Página 1 de 1

**IASA 2018**

## **Instructivo de Acceso al Sistema de Captura del Instrumento de Apoyo a la Superación Académica (IASA2018)**

## **RECOMENDACIONES BÁSICAS:**

- Navegadores Mozilla Firefox o Google Chrome
- **Activar cookies**
- Activar JVM (Máquina Virtual Java)
- Habilitar JavaScript

*El Sistema de Captura del Instrumento de Apoyo a la Superación Académica (IASA2018)*  correspondiente al ciclo escolar 2017-2018 se encuentra disponible en el dominio:

[http://iasa.enpX.unam.mx](http://iasa.enpx.unam.mx/) donde *X = Número del plantel*

- 1. Se desplegará una ventana con el mensaje de bienvenida e indicaciones básicas de llenado del programa. El usuario de acceso para cada alumno es el número de cuenta y la contraseña es su fecha de nacimiento, en el formato (ddmmaaaa) ej. 24121990
- 2. Es importante que el servidor cuente con un no-break y permanezca encendido todo el tiempo.
- 3. Inmediatamente después de haber concluido la aplicación del cuestionario en todos los grupos, favor de avisar a la Lic. Karla Durán para tomar las bases del servidor.

Anexo a la carpeta el archivo pruebas.txt con números de cuenta y contraseñas tomados de manera aleatoria para pruebas, si tienen la facilidad de obtener otros se pueden utilizar.

Cualquier duda o aclaración, favor de comunicarse con la *Lic. Karla Durán*, *Jefe del Departamento de Evaluación y Seguimiento Académico*, al número telefónico 5687 1017 o al 04455-1919-0461.

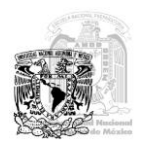